НАУЧИМ ИЗОБРЕТАТЬ **БУДУЩЕЕ** 

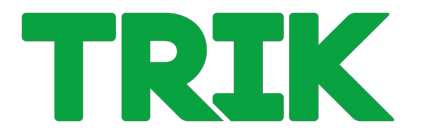

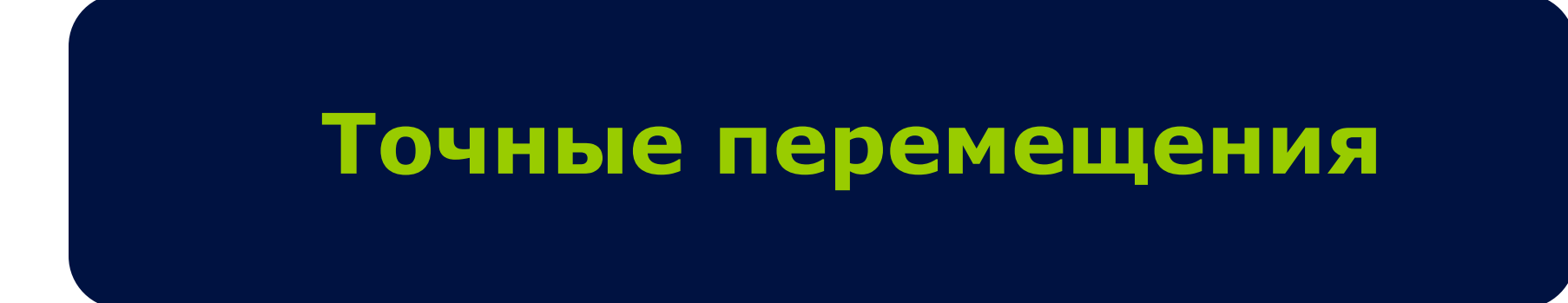

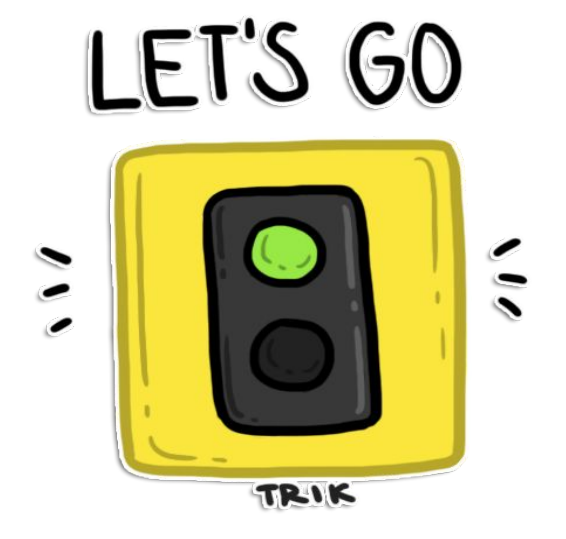

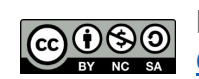

Распространяется по лицензии Creative Commons BY-NC-SA

ООО «КиберТех» Санкт-Петербург, 2020

### **Точные перемещения**

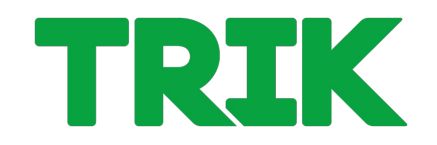

Поставьте галочку **«Сетка»**. Теперь вы можете отслеживать точные перемещения модели.

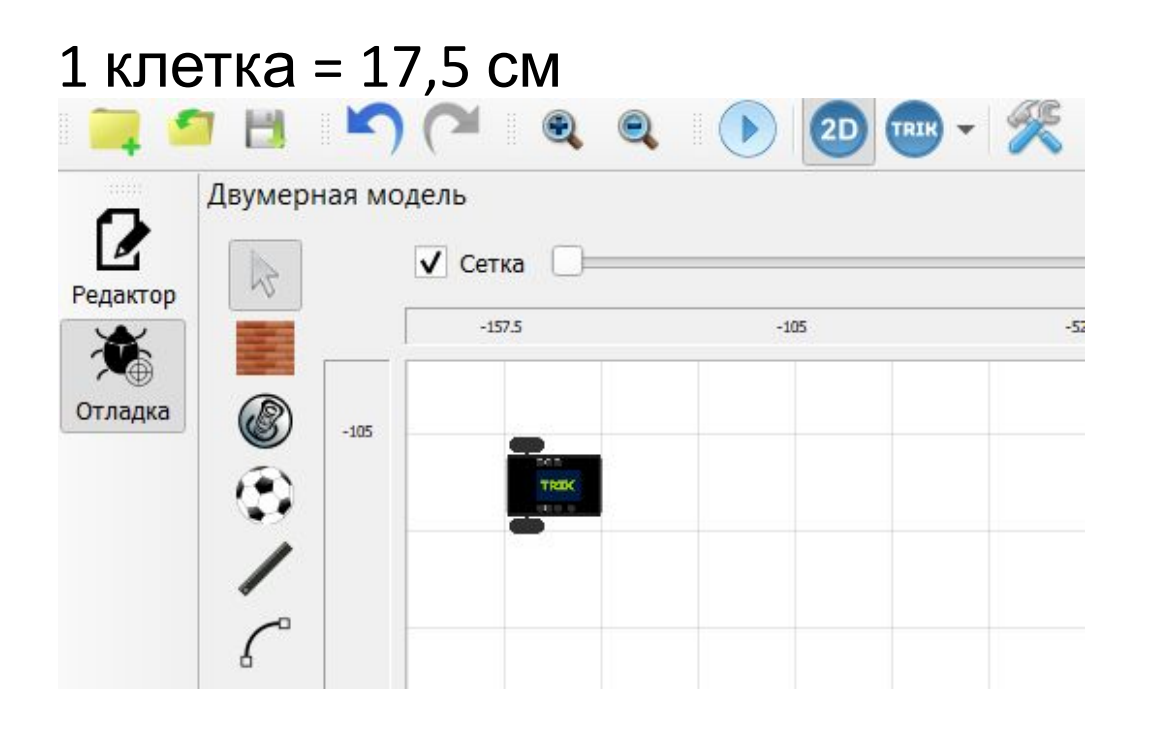

Также, в режиме «отладка» всегда можно посмотреть параметры визуальной модели Для удобства длина и размер базы робота совпадают с размером клетки (17,5 см)

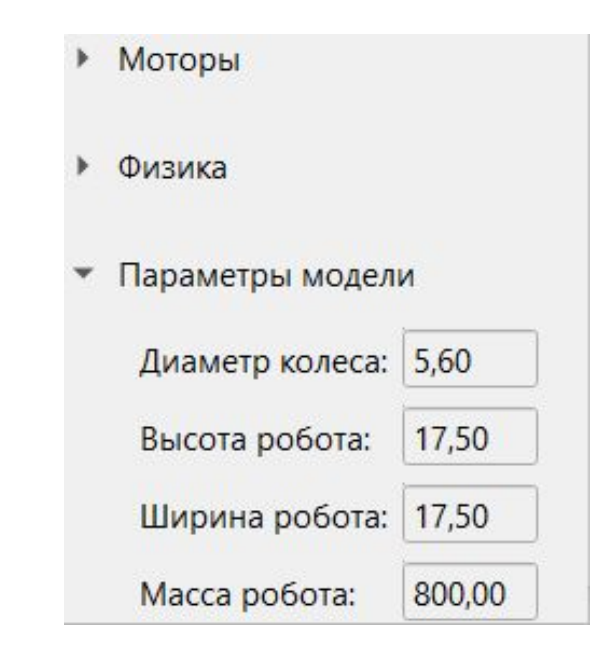

ООО «КиберТех» Санкт-Петербург, 2020<br>Санкт-Петербург, 2020

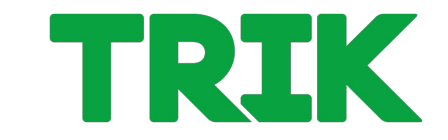

**Переменная** — поименованная область памяти.

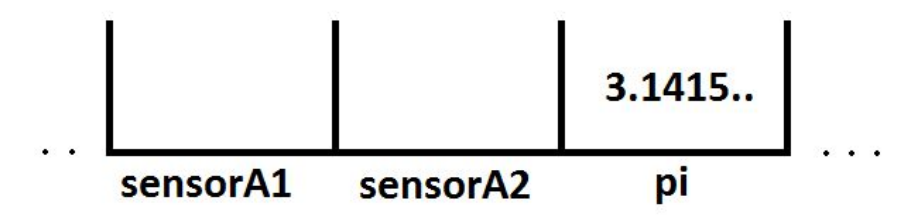

В TRIK Studio можно ввести свои переменные, используя блоки:

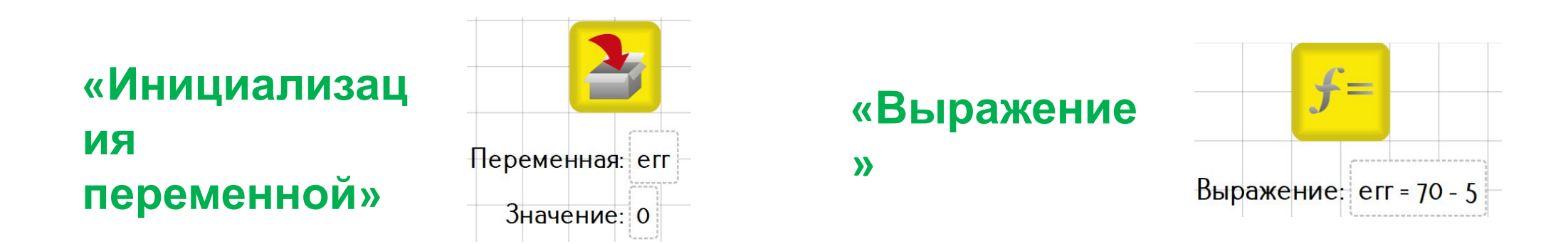

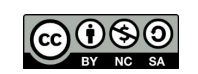

ООО «КиберТех» осоот и доступно в составление и составляет делать достигать доступно в составляет делать доступно в составляет<br>Санкт-Петербург, 2020 и после в составляет делать на составляет делать делать доступно в составляет делать де

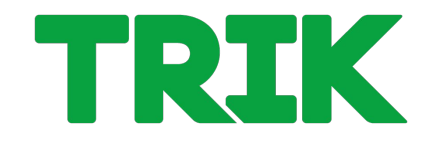

В блоке **«Выражение»** можно как создавать новые переменные, так и записывать выражения.

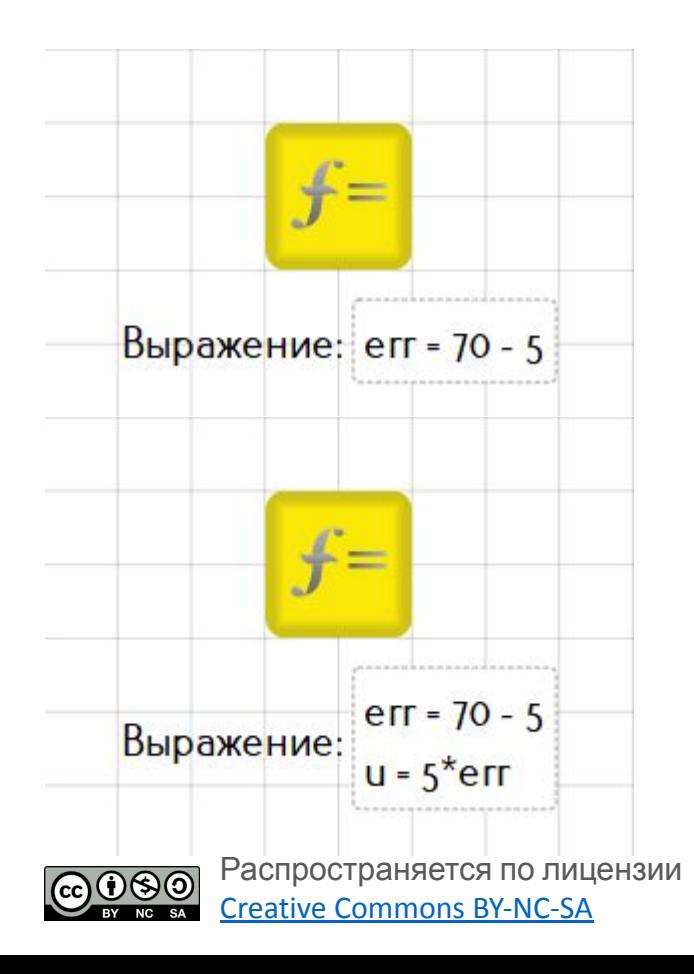

- Нецелые числа пишутся через точку. Например: **1.75**
- Для перехода на новую строку используйте **«Shift» + «Enter»**
- Созданным переменным можно присваивать другие переменные, если последние были объявлены и инициализированы ранее. Например: **u** = 5\***err**

ООО «КиберТех» Санкт-Петербург, 2020 <sup>4</sup> **Задача 2.1.3**. Проехать вперед ровно на 1 метр и 5 сантиметров. Использовать энкодерную модель.

Вам пригодятся следующие параметры:

- $\bullet$  d = 5,6 см (диаметр колеса)
- CPR = 360 (полный оборот колеса)

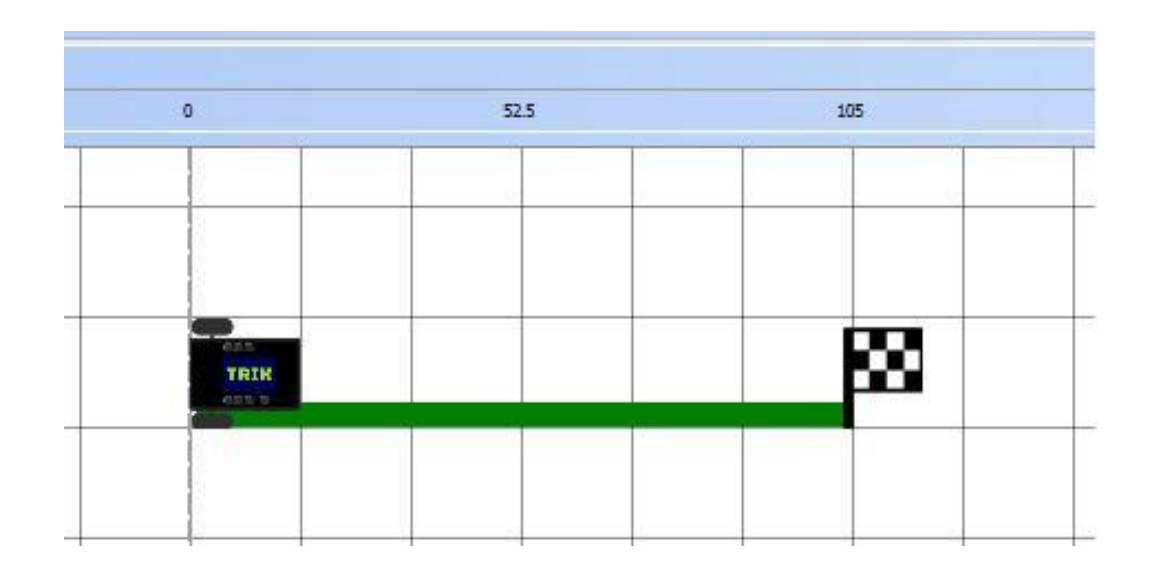

**THRIK** 

## **Точные перемещения. Решение**

#### **Решение.**

Для решения этой задачи необходимо вспомнить элементарные формулы из курса школьной математики: расчет длины окружности и угла поворота.

Введем следующие переменные:

- **d** диаметр колеса робота
- **dist**  расстояние, которое необходимо проехать роботу
- **cpr** один оборот колеса в градусах (количество сигналов на оборот)
- **p**  длина окружности
- **en** количество энкодеров

# **Точные перемещения. Решение**

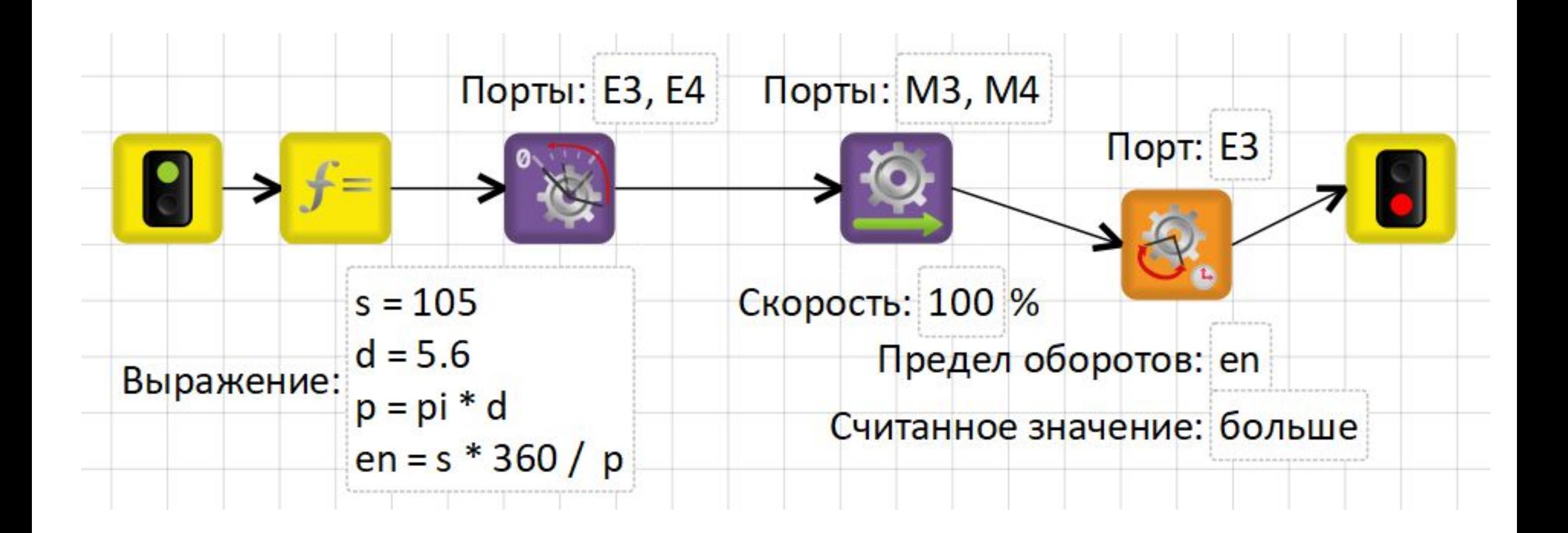

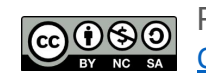

ООО «КиберТех» осоот имеерном и продавительно при составление и при составлении и при составлении и при составлении и при сост<br>Санкт-Петербург, 2020

## **Точные перемещения. Задача**

**Задача 2.1.4. (самостоятельно)** Развернуться на месте ровно на 90 градусов. Использовать энкодерную модель.

Для решения вам понадобится дополнительный параметр:

•  $b = 17.5$  см (ширина колеи робота)

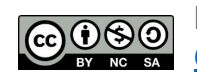

I TRIK